# Inhalt

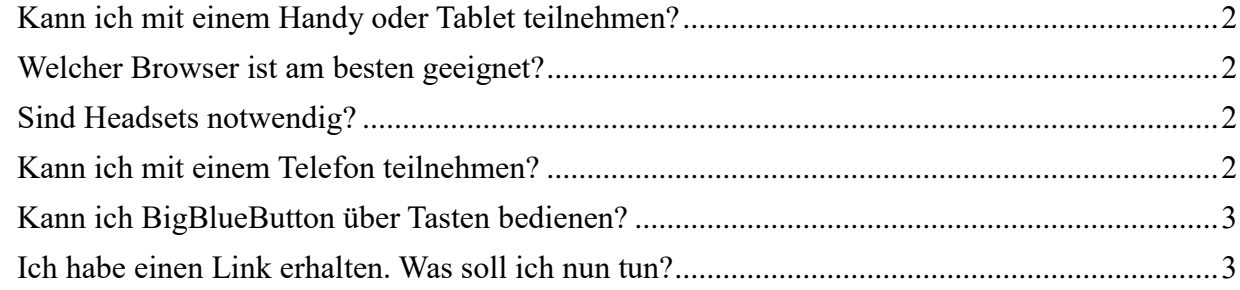

## <span id="page-1-0"></span>**Kann ich mit einem Handy oder Tablet teilnehmen?**

Sie können auch mit mobilen Endgeräten an BigBlueButton teilnehmen, sofern sie mit dem Internet (am besten W-Lan) verbunden sind und einen aktuellen Browser verwenden.

Bitte nutzen Sie auch hier ein Headset.

#### <span id="page-1-1"></span>**Welcher Browser ist am besten geeignet?**

Gut eignen sich Chrome, Opera oder Firefox. Grundsätzlich ist BigBlueButton mit allen modernen Browsern nutzbar, es ist jedoch möglich, dass einzelne Funktionen unter Firefox und Safari nicht oder nicht in gleicher Weise zur Verfügung stehen.

### <span id="page-1-2"></span>**Sind Headsets notwendig?**

Damit Sie gut verstehen sind und andere Sie gut verstehen können, empfehlen wir die Nutzung von Headsets. Auch einfache Modelle, wie sie oft Handys beiliegen, sind gut nutzbar. Die eingebauten Geräte Ihres Laptop erzeugen oft Rückkopplungen (lautes Piepen) und Echoeffekte. Ferner übertragen die eingebauten Mikrofone jeden Tastendruck und jede Berührung des Gehäuses.

Alternativ können Sie auch nach dem Beitritt mit dem Browser sich über eine **Telefonnummer** einwählen, um Sprache zu übertragen. Die Nummer wird im mittleren Feld (dem Chatfenster) eingeblendet.

# <span id="page-1-3"></span>**Kann ich mit einem Telefon teilnehmen?**

Sie können sich auch telefonisch wie folgt beteiligen:

- Es handelt sich um eine feste Telefonnummer mit Berliner Vorwahl. Die Telefon-PIN wird für jede Sitzung neu erstellt und wird im Chatfenster angezeigt, nachdem sich der erste Teilnehmende mit Audio über den Web-Browser zugeschaltet hat.
- Falls Sie keinen Internetzugriff haben und telefonisch an der Konferenz teilnehmen möchten, teilt Ihnen der Veranstalter die tagesaktuelle Telefon-PIN am Tag der Konferenz selbst per Telefon mit.
- Bitte beachten Sie, dass Sie nach der PIN keine Raute (#) eingeben dürfen, denn diese beendet das Gespräch sofort.
- Mit der Taste 0 können Sie sich während einer Konferenz stumm- und wieder laut schalten. Dies ist die einzige Möglichkeit, mit der Sie sich wieder lautschalten können, wenn Sie von der Sitzungsleitung stumm geschaltet worden sein sollten.
- Wollen Sie ihre Telefonnummer unterdrücken (z.B. weil sie vom privaten Anschluss aus teilnehmen), müssen sie die Übermittlung der Telefonnummer (["CLIR"](https://de.wikipedia.org/wiki/Vermittlungstechnische_Leistungsmerkmale_%28öffentliche_Netze%29#Unterdrückung_der_Rufnummer_des_Anrufers_(CLIR))) an ihrem Telefon abschalten. Die Art und Weise unterscheidet sich zwischen den Anbietern und auch zwischen Festnetz und Mobilfunk. Meist muss der anzurufenden Nummer jedoch #31# oder \*31# vorangestellt werden. Bitte informieren Sie sich bei Ihrem Telefonieanbieter.
- Sie können leider derzeit nicht in Breakout-Räume verschoben werden, wenn Sie per Telefon verbunden sind.

## <span id="page-2-0"></span>**Kann ich BigBlueButton über Tasten bedienen?**

Folgende Tastenkombinationen sind möglich:

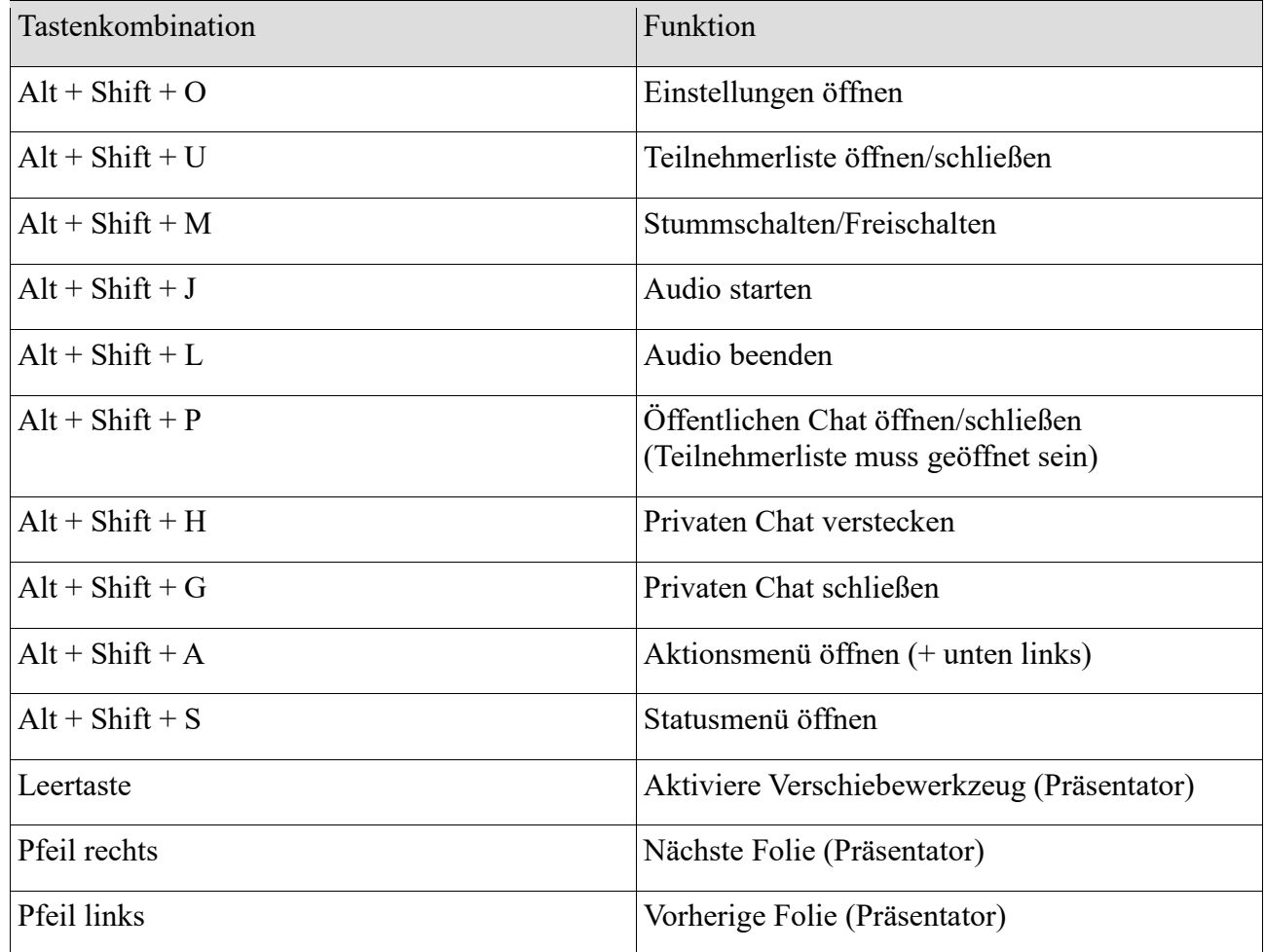

#### <span id="page-2-1"></span>**Ich habe einen Link erhalten. Was soll ich nun tun?**

- 1. Klicken Sie den Link an oder geben Sie ihn in der Adresszeile Ihres Browsers (Chromium, Google Chrome, Vivaldi, Firefox, Safari) ein. Tragen Sie bitte anschließend ihren Namen und ggf. Ihre Institution ein.
- 2. Klicken Sie auf "Starten" bzw. "Teilnehmen".
- 3. Wählen Sie dann aus wie Sie an der Sitzung teilnehmen möchten. "Mit Mikrofon" oder "Nur zuhören". Wir empfehlen grundsätzlich mit Mikrofon auszuwählen.
- 4. Bei "Mit Mikrofon" folgt der Echotest, eine Funktionsüberprüfung von Mikrofon und Lautsprecher/Kopfhörer. Dieses kann ein paar Sekunden dauern.